## **Колоне** (**ступци**)

У књигама се текст обично приказује целом ширином странице, док се у новинама приказује у неколико колона. Наиме, новине су често шире него уџбеници, а истраживања показују да је људима веома тешко да прате текст ако у једном реду има превише слова.

Већина процесора текста допушта да се текст (цела страна или део стране) организује и у више колона, иако се подразумева да буде организован у једну колону.

Број колона и њихово уређење дефинишемо избором команде **Columns** у оквиру катрице **Page Seput** из менија **Layout**

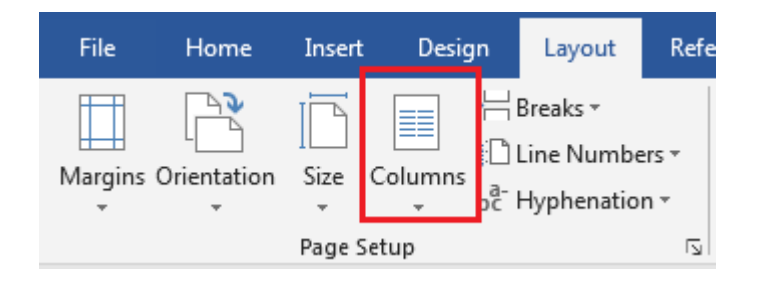

Кликом на ову ставку менија спушта се падајући мени из кога можемо изабрати неколико предефинисаних стилова, а ако кликнемо на дугме **More Columns** добијамо дијалог као на слици.

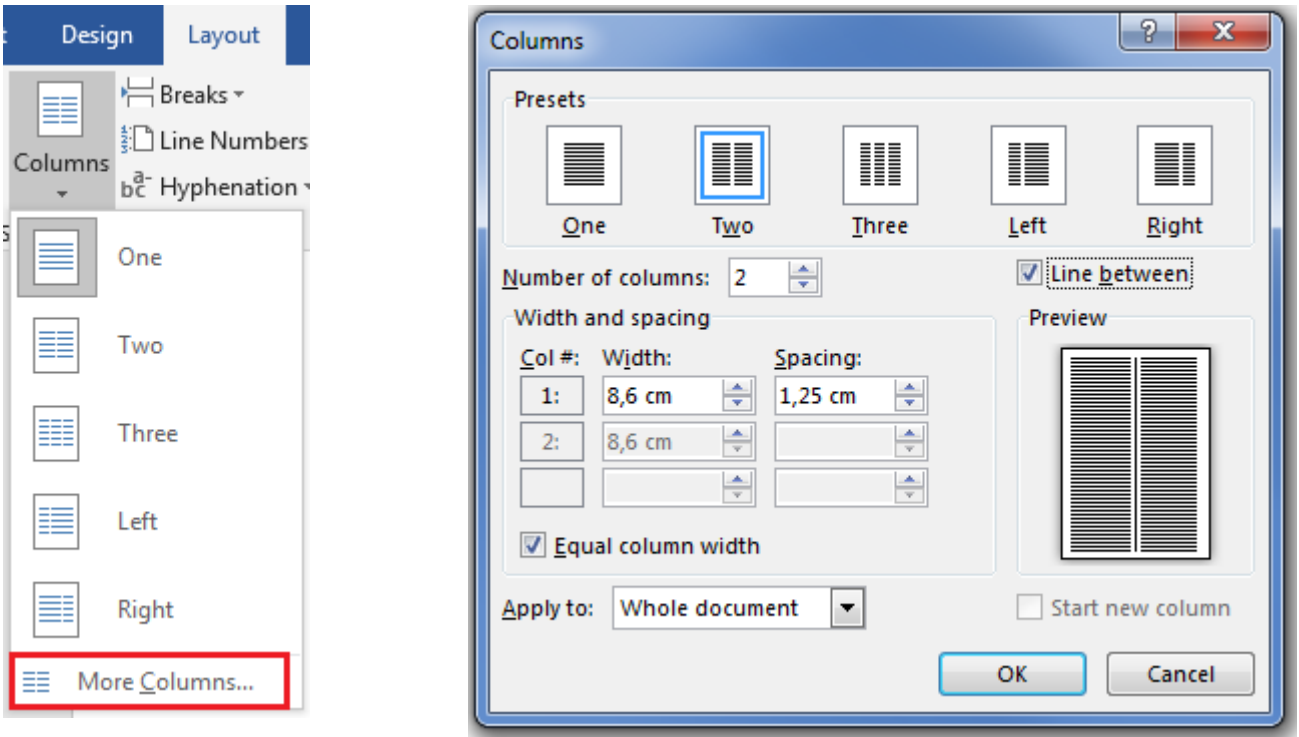

У оквиру дијалога Columns понуђено је пет стилова који се могу мењати, а можемо и сами дефинисати параметре стила колона.

У оквир **Number of columns** уносимо број колона који желимо.

У одељку **Width and spacing** дефинишемо ширине колона (*Width*) или растојање

између њих *(Spacing)* јер Word аутоматски врши сабирање ширина колона и растојања између њих и не дозвољава да се добије број већи од ширине листа без маргина.

Ако је чекирана опција **Equal column width** онда се у првом реду дефинишу ширине свих колона и размаци између њих у супротном свака колона може имати различиту ширину и размак од претходне.

Опција **Line between** даје нам могућност да исцртамо линију између колона, ово треба учинити обавезно ако су размаци између колона мали да би се појачала граница између колона.

Број колона не мора бити једнак у читавом документу, али ако желимо да буде у оквиру **Apply to** мора писати *Whole document*, у супротном бирамо опцију *This point forward* или *Selected text*. У оквиру **Preview** види се шематски приказ подешавања која смо извршили.